Oracle<sup>®</sup> Hospitality Suite8 Security Guide Release 8.10.0.0 Part Number: E69616-01

May 2016

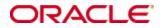

Copyright © 1997, 2016, Oracle and/or its affiliates. All rights reserved.

This software and related documentation are provided under a license agreement containing restrictions on use and disclosure and are protected by intellectual property laws. Except as expressly permitted in your license agreement or allowed by law, you may not use, copy, reproduce, translate, broadcast, modify, license, transmit, distribute, exhibit, perform, publish, or display any part, in any form, or by any means. Reverse engineering, disassembly, or decompilation of this software, unless required by law for interoperability, is prohibited.

The information contained herein is subject to change without notice and is not warranted to be error-free. If you find any errors, please report them to us in writing.

If this software or related documentation is delivered to the U.S. Government or anyone licensing it on behalf of the U.S. Government, then the following notice is applicable:

U.S. GOVERNMENT END USERS: Oracle programs, including any operating system, integrated software, any programs installed on the hardware, and/or documentation, delivered to U.S. Government end users are "commercial computer software" pursuant to the applicable Federal Acquisition Regulation and agency-specific supplemental regulations. As such, use, duplication, disclosure, modification, and adaptation of the programs, including any operating system, integrated software, any programs installed on the hardware, and/or documentation, shall be subject to license terms and license restrictions applicable to the programs. No other rights are granted to the U.S. Government.

This software or hardware is developed for general use in a variety of information management applications. It is not developed or intended for use in any inherently dangerous applications, including applications that may create a risk of personal injury. If you use this software or hardware in dangerous applications, then you shall be responsible to take all appropriate fail-safe, backup, redundancy, and other measures to ensure its safe use. Oracle Corporation and its affiliates disclaim any liability for any damages caused by use of this software or hardware in dangerous applications.

Oracle and Java are registered trademarks of Oracle and/or its affiliates. Other names may be trademarks of their respective owners.

Intel and Intel Xeon are trademarks or registered trademarks of Intel Corporation. All SPARC trademarks are used under license and are trademarks or registered trademarks of SPARC International, Inc. AMD, Opteron, the AMD logo, and the AMD Opteron logo are trademarks or registered trademarks of Advanced Micro Devices. UNIX is a registered trademark of The Open Group.

This software or hardware and documentation may provide access to or information about content, products, and services from third parties. Oracle Corporation and its affiliates are not responsible for and expressly disclaim all warranties of any kind with respect to third-party content, products, and services unless otherwise set forth in an applicable agreement between you and Oracle. Oracle Corporation and its affiliates will not be responsible for any loss, costs, or damages incurred due to your access to or use of third-party content, products, or services, except as set forth in an applicable agreement between you and Oracle.

# Contents

| Pı | reface                                                       | iv    |
|----|--------------------------------------------------------------|-------|
|    | Audience                                                     | iv    |
|    | Customer Support                                             | iv    |
|    | Documentation                                                | iv    |
|    | Related Documentation                                        | iv    |
|    | Revision History                                             | v     |
| 1  | Suite8 Security Overview                                     | . 1-1 |
|    | Basic Security Considerations                                | 1-1   |
|    | Overview of Suite8 Security                                  | 1-2   |
|    | Understanding the Suite8 Environment                         | 1-2   |
|    | Recommended Deployment Configurations                        | 1-3   |
|    | Credit/Debit Cardholder Dataflow Diagram                     | 1-3   |
|    | Component Security                                           | 1-5   |
|    | Operating System Security                                    | 1-5   |
|    | Oracle Database Security                                     |       |
|    | Internet Information Server Security                         | 1-5   |
| 2  | Performing a Secure Suite8 Installation                      | . 2-1 |
|    | The 12 Requirements of the PCI DSS                           | 2-1   |
|    | Pre-Installation Configuration                               | 2-1   |
|    | Installing Suite8 Securely                                   | 2-2   |
|    | Installing Suite 8 Spa and Leisure Subcomponent Securely     | 2-2   |
|    | Post-Installation Configuration                              | 2-2   |
|    | Change Default Passwords                                     | 2-2   |
| 3  | Implementing Suite8 Security                                 | . 3-1 |
| 4  | Installation of the Web Services via SSL using URL Rewriting | . 4-1 |
| A  | ppendix A Secure Deployment Checklist                        | A-1   |

# Preface

This document provides security reference and guidance for Suite8.

### Audience

This document is intended for:

- System administrators installing Suite8.
- End users of Suite8.

# **Customer Support**

To contact Oracle Customer Support, access My Oracle Support at the following URL: https://support.oracle.com

When contacting Customer Support, please provide the following:

- Product version and program/module name
- Functional and technical description of the problem (include business impact)
- Detailed step-by-step instructions to re-create
- Exact error message received
- Screen shots of each step you take

### Documentation

Oracle Hospitality product documentation is available on the Oracle Help Center at http://docs.oracle.com/en/industries/hospitality/

### **Related Documentation**

#### PCI Security Standards Council Reference Documents

The following documents provide additional detail surrounding the PCI SSC and related security programs (PA-DSS, PCI DSS, and so forth.):

- Payment Card Industry Payment Applications Data Security Standard (PCI PA-DSS)
- Payment Card Industry Data Security Standard (PCI DSS)
- Center for Internet Security (CIS) Benchmarks (used for OS Hardening)

#### **Guides and Best Practices:**

- Suite8 Install Shield\_8100
- Suite8 Property PA-DSS Data Security Standard Implementation Guide Version 8.10.0.0
- Suite8 Homepage
- How to Install SSL

# **Revision History**

| Date      | Description of Change |
|-----------|-----------------------|
| May, 2016 | Initial publication.  |

# 1 Suite8 Security Overview

This chapter provides an overview of Oracle Hospitality Suite8 security and explains the general principles of application security.

# **Basic Security Considerations**

The following principles are fundamental to using any application securely:

- **Keep software up to date.** This includes the latest product release and any patches that apply to it.
- Limit privileges as much as possible. Users should be given only the access necessary to perform their work. User privileges should be reviewed periodically to determine relevance to current work requirements.
- **Monitor system activity.** Establish who should access which system components, and how often, and monitor those components.
- **Install software securely.** For example, use firewalls, secure protocols using TLS (SSL), and secure passwords. See "Performing a Secure Suite8 Installation" for more information.
- Learn about and use the Suite8 security features. See "Implementing Suite8 Security" for more information.
- **Use secure development practices.** For example, take advantage of existing database security functionality instead of creating your own application security. See "Security Considerations for Developers" for more information.
- Keep up to date on security information. Oracle regularly issues securityrelated patch updates and security alerts. You must install all security patches as soon as possible. See the Critical Patch Updates and Security Alerts Web site:

### **Overview of Suite8 Security**

Figure 1-1 Suite8 Property Network Diagram without Credit Card Interface

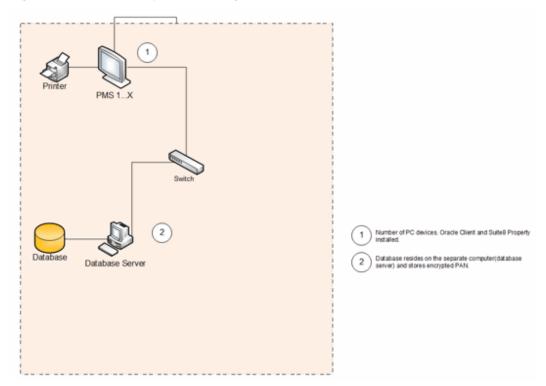

In accordance with the PA DSS Data Security Standard, Oracle strongly recommends that every site installs and maintains a firewall configuration to protect data. Configure your network so that databases and client PCs always reside behind a firewall and have no direct access to the Internet.

Oracle strongly recommends that each site ensures that servers, databases, client PCs, and any medium containing sensitive data reside behind a firewall.

Firewalls are computer devices that control the computer traffic allowed into a company's network from outside, as well as traffic into more sensitive areas within a company's internal network. All systems need to be protected from unauthorized access from the Internet, whether for e-commerce, employees' Internet-based access via desktop browsers, or employees' email access. Often, seemingly insignificant paths to and from the Internet can provide unprotected pathways into key systems. Firewalls are a key protection mechanism for any computer network.

### **Understanding the Suite8 Environment**

When planning your Suite8 implementation, consider the following:

- Which resources need to be protected?
  - You need to protect customer data, such as credit-card numbers.
  - You need to protect internal data, such as proprietary source code.
  - You need to protect access data to third party interfaces from misuse.
  - You need to protect system components from being disabled by external attacks or intentional system overloads.

- Who are you protecting data from? For example, you need to protect your subscribers' data from other subscribers, but someone in your organization might need to access that data to manage it. You can analyze your workflows to determine who needs access to the data; for example, it is possible that a system administrator can manage your system components without needing to access the system data.
- What will happen if protections on strategic resources fail? In some cases, a fault in your security scheme is nothing more than an inconvenience. In other cases, a fault might cause great damage to you or your customers. Understanding the security ramifications of each resource will help you protect it properly.

Oracle provides functionality within the Suite8 Application for Personal Information (for example, passport, date of birth, and credit card). Placing this information in any fields other than the designated areas, i.e., Notes or Comments fields, is open for PCI review and is not compliant with PA-DSS rules and regulations.

# **Recommended Deployment Configurations**

This section describes recommended deployment configurations for Suite8.

There are different deployment scenarios possible depending on the used dataflow and installed interfaces.

### Credit/Debit Cardholder Dataflow Diagram

#### Figure 1-2 Suite8 without CC Interface

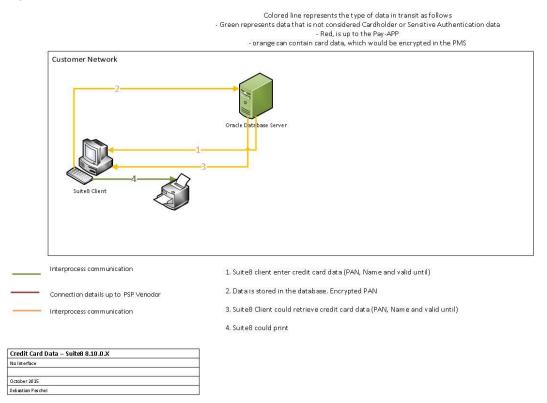

#### Figure 1-3 Suite8 Chip & Pin HTTPS

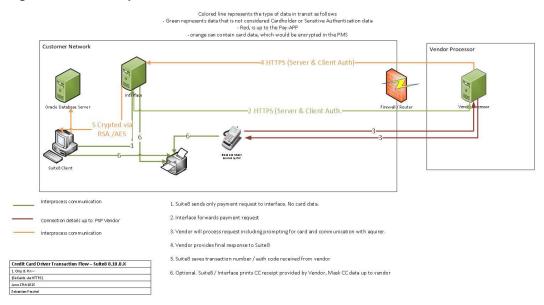

The following picture shows an example of the deployment diagram when a Chip & Pin interface is used:

Figure 1-4 Suite8 Property Network Diagram with Credit Card Interface

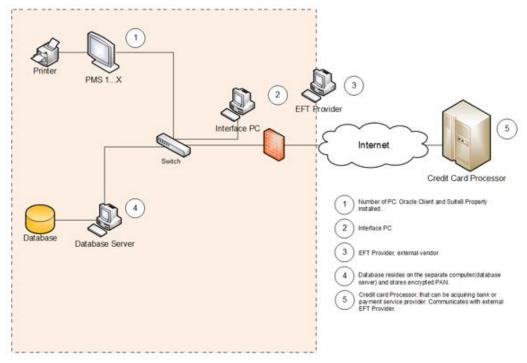

For more options see the latest "Suite8 Property - PA-DSS Data Security Standard Implementation Guide for Suite8".

The general architectural recommendation is to use the well-known and generally accepted Internet-Firewall-DMZ-Firewall-Intranet architecture shown in Figure 1-5.

Figure 1-5 Traditional DMZ View

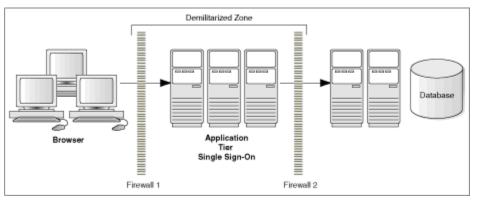

The term demilitarized zone (DMZ) refers to a server that is isolated by firewalls from both the Internet and the intranet, thus forming a buffer between the two. Firewalls separating DMZ zones provide two essential functions:

- Blocking any traffic types that are known to be illegal
- Providing intrusion containment, should successful intrusions take over processes or processors

# **Component Security**

#### **Operating System Security**

See the Network Security Checklists.

#### **Oracle Database Security**

See the Oracle Database Security Guide for 11.2.

#### **Internet Information Server Security**

In case IIS based interfaces are used, refer to Security Guidance for IIS.

# 2 Performing a Secure Suite8 Installation

This chapter presents planning information for your Suite8 installation. For information about installing Suite8, see the Suite8 Installation Guide.

# The 12 Requirements of the PCI DSS

#### Build and Maintain a Secure Network and Systems

- 1. Install and maintain a firewall configuration to protect cardholder data.
- 2. Do not use vendor-supplied defaults for system passwords and other security parameters.

#### Protect Cardholder Data

- 3. Protect stored cardholder data.
- 4. Encrypt transmission of cardholder data across open, public networks.

#### Maintain a Vulnerability Management Program

- 5. Protect all systems against malware and regularly update anti-virus software or programs.
- 6. Develop and maintain secure systems and applications.

#### Implement Strong Access Control Measures

- 7. Restrict access to cardholder data by business need-to-know.
- 8. Identify and authenticate access to system components.
- 9. Restrict physical access to cardholder data.

#### **Regularly Monitor and Test Networks**

- 10. Track and monitor all access to network resources and cardholder data.
- 11. Regularly test security systems and processes.

#### Maintain an Information Security Policy

12. Maintain a policy that addresses information security for all personnel. See the latest Suite8 Property - PA-DSS Data Security Standard Implementation Guide. This chapter presents planning information for your Suite8 installation.

For information about installing Suite8, see Suite8 Installation Guide.

### **Pre-Installation Configuration**

Install and maintain a firewall configuration to protect data.

Do not use vendor-supplied defaults for system passwords and other security parameters.

Hackers (external and internal to a company) often use vendor default passwords and other vendor default settings to compromise systems. These passwords and settings are well known in hacker communities and easily determined via public information.

Suite 8 does not provide default accounts.

### **Installing Suite8 Securely**

The following guides are a pre-requisite before installing Suite8:

- Suite8 Install Shield\_8100
- Suite8 Property PA-DSS Data Security Standard Implementation Guide Version 8.10.0.0
- Suite8 Homepage
- How to Install SSL

These Guides and Best Practices can be found on the Oracle Help Center.

You can perform a custom installation or a typical installation. Perform a custom installation to avoid installing options and products you do not need. If you perform a typical installation, remove or disable features that you do not need after the installation.

When installing the DB, you are obliged to create secure DB passwords. Do not use default or well-known passwords and rotate passwords frequently.

See the "Oracle Hospitality Suite8 Installation Guide" for more information and instructions.

# Installing Suite 8 Spa and Leisure Subcomponent Securely

The following guides are a pre-requisite before installing Suite8 Spa and Leisure

- Suite8 Spa and Leisure Install Shield\_8100 (Installation Guide for Suite8 Leisure\_8.10.0.0)
- Installation of the Web Services via SSL using URL Rewriting

# **Post-Installation Configuration**

- Remove or disable components that are not needed in a given type of deployment.
- Configure communications security. In case WebConnect or XML Interface is used SSL must be installed on the IIS server. See "How to Install SSL" document for more details. Weak or plain-text protocols, such as FTP, must be disabled. It is still possible to enable them for backward compatibility (or communication with third parties which still don't support secure protocols), however this might be insecure. It is planned for the future versions to completely disable insecure protocols.
- Enable User Access Control.
- Change the User Access Rights for the Oracle Client/Suite8 Client files to be restrictive (See Suite8 Install Shield\_8100 for the details).
- Enable User Log for all sensitive data.
- When possible, access to XML Interface has to be restricted using firewall rules to allow requests only from the trusted IP addresses. For example when only WebConnect is used, firewall has to be configured to allow only the traffic from the know WebConnect Web Server.

### **Change Default Passwords**

Suite8 is not installed with any default passwords.

When defining the passwords, use Complex Passwords and change them frequently.

Supervisor or members of the Supervisor Group are not to be used by regular users and must only be used by authorized Administrators.

# 3 Implementing Suite8 Security

This chapter explains the Suite8 security features. Suite 8 provides 2 options for user authentication:

• Suite 8 native authentication

In this case all user management and password control mechanisms are implemented by Suite 8. Access Controls definition and password rules are done in Suite 8.

In order to comply with PA DSS rules, you must set:

- Password requirements to have a minimum of 7 characters and include both numeric and alphabetic characters
- Password change requirements to be at least every 90 days
- Password history management to require new passwords to not repeat the previous four passwords.
- Repeated access attempts to lock out the user account after a maximum of six logon attempts
- Lockout duration to a minimum of 30 minutes or until an administrator enables the user ID
- Re-authentication requirements to re-activate the session if the application session has been idle for more than 15 minutes
- LDAP authentication. The property can decide to use existing LDAP server (e.g. Microsoft Exchange server). In this case user configuration and password management is managed by the LDAP Server.

Make sure the property has logging turned on and configured in accordance with PCI DSS 10.2 and 10.3 as follows:

- 1. Navigate to Setup -> Configuration -> Users -> User Log.
- 2. Set all logs to yes.

| 8 User Log - Demo Version            |              |   |                                        |   |
|--------------------------------------|--------------|---|----------------------------------------|---|
| Search Te <u>x</u> t                 | Search       | A | tion 🗸                                 |   |
| _                                    | Reset filter | Ŧ | Accounts Receivable                    | Y |
|                                      |              |   | Activity                               | Y |
| ⊕ Accounts Receivable                |              |   | Application and users                  | Y |
| 🗄 Cashiering                         |              |   | Bank Debit payment                     | Y |
| Common Functions                     |              |   | Billing Instruction                    | Y |
| Conference Management                |              |   | Block                                  | Y |
|                                      |              | Ð | Block - Billing Instructions           | Y |
| Global Settings                      |              | Đ | Booking - Billing Instructions         | Y |
| MFPOS Setup                          |              | Ð | Booking - Cancellations                | Y |
| Miscellaneous                        |              | Ð | Booking - Deposits                     | Y |
| 🗈 Night Audit                        |              | Đ | Booking - Events                       | Y |
| Reservations                         |              | Đ | Booking - Packages                     | Y |
| Software Interfaces Juite 8 Homepage |              | • | Bookings                               | γ |
| Homepage Table Reservation           |              | • | Calendar Events                        | γ |
| Travel Agent Processing              |              | • | Configuration                          | Y |
| E- Users                             |              | • | Credit card                            | Y |
| Communication Types                  |              | • | Customer management                    | γ |
| - User Definition                    |              |   | E-Commerce                             | Y |
| User Groups                          |              | • | Exchange Rates                         | γ |
| User Log                             |              | • | Financial Accounts                     | Υ |
| Voucher Management                   |              | Ð | Hotel Maintenance                      | Y |
|                                      |              | • | Interface Actions                      | Y |
|                                      |              | • | Locator                                | Y |
|                                      |              | Ð | Lost and Found                         | Y |
|                                      |              |   | Luggage                                | Y |
|                                      |              | • | Material Control                       | Y |
|                                      |              | Ð | Miscellaneous licenses                 | Y |
|                                      |              | • | Night Audit                            | Y |
|                                      |              | • | Overbooking                            | Y |
|                                      |              | • | Posting                                | Y |
|                                      |              | • | Reservation                            | Y |
|                                      |              | • | Resources - Function Spaces            | Y |
|                                      |              |   | Resources - Menu - Items               | Y |
|                                      |              |   | Resources - Misc. Items                | Y |
|                                      |              |   | Resources - Standard Menus             | Y |
|                                      |              |   | Room                                   | Y |
|                                      |              |   | Room Status                            | Y |
|                                      |              |   | Security                               | Y |
|                                      |              |   | Selling Limit                          | Ŷ |
|                                      |              |   | Table Reservations                     | Ŷ |
|                                      |              |   | Task                                   | Ŷ |
|                                      |              |   | Voucher Management                     | Ŷ |
|                                      |              |   | Warnings                               | Ŷ |
|                                      |              | 1 | ······································ |   |
|                                      |              |   |                                        |   |

The format of the log file is not configurable and always stores the following information:

- User identification
- Type of event
- Date and time
- Action indication
- Origination
- Name and component or resources

# Implement automated assessment trails for all system components to reconstruct the following events:

- 1. All individual user accesses to cardholder data from the application
- 2. All actions taken by any individual with administrative privileges in the application
- 3. Access to application audit trails managed by or within the application
- 4. Invalid logical access attempts
- 5. Use of the application's identification and authentication mechanisms (including but not limited to creation of new accounts, elevation of privileges, etc.) and all changes, additions, deletions to application accounts with root or administrative privileges
- 6. Initialization, stopping, or pausing of the application audit logs
- 7. Creation and deletion of system-level objects within or by the application

Record at least the following assessment trail entries for all system components for each event from 10.2.x above:

- 1. User identification
- 2. Type of event
- 3. Date and time
- 4. Success or failure indication
- 5. Origination of event
- 6. Identity or name of affected data, system component, or resource.

Disabling or subverting the logging function of Suite8 Property in any way will result in non-compliance with PCI DSS.

# 4 Installation of the Web Services via SSL using URL Rewriting

 Install Application Request Routing (ARR) from http://www.iis.net/downloads/microsoft/application-request-routing It can be either done by using Web Platform Installer Click Install this Extension.

| Application Request Routing            |                                                                                     |
|----------------------------------------|-------------------------------------------------------------------------------------|
|                                        |                                                                                     |
| adev/ortal.acc/accde488/c2 8           |                                                                                     |
|                                        |                                                                                     |
| ee Hotmail 🖉 jimit Skin Galwy 🔹        |                                                                                     |
|                                        |                                                                                     |
|                                        | Hier                                                                                |
| Microsoft /web                         | English (United States)                                                             |
| Home Platform Get Started Get Web Apps | Get Hosting Join Programs Down                                                      |
| Install Now afform Install             | rm Installer<br>and using the Web<br>er (Web PJ), you agree<br>come for the Web PI. |
|                                        | Ioad                                                                                |

or

By downloading the installer directly from http://www.iis.net/downloads/microsoft/application-requestrouting#additionalDownloads

2. Follow the on screen instructions..

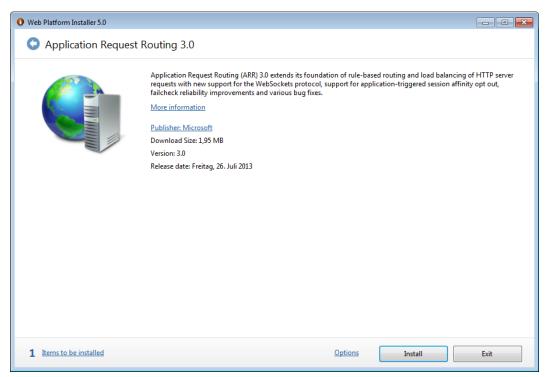

Now that the Application Request Routing (ARR) module has been installed we need to configure it to act as a proxy server (this functionality isn't enabled by default).

- 3. Launch Internet Information Server (IIS) Management.
- 4. In IIS Manager highlight the Application Request Routing Cache feature and click **Open Feature** in the Actions pane.

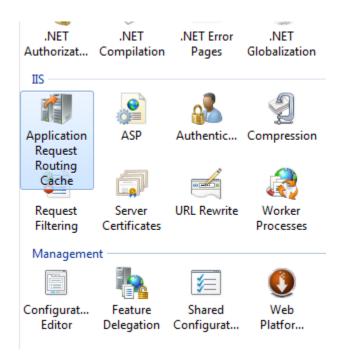

5. Click Server Proxy Settings in the Actions pane.

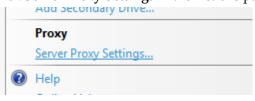

6. Tick the **Enable proxy** checkbox and then click **Apply**. Leave all the default values in place.

| Application Request Routing                                                   |
|-------------------------------------------------------------------------------|
| Use this feature to configure proxy settings for Application Request Routing. |
| Enable proxy                                                                  |
| Proxy Setting                                                                 |
| HTTP version:                                                                 |
| Pass through 🗸 🗸                                                              |
| ✓ Keep alive                                                                  |
| Time-out (seconds):                                                           |
| 120                                                                           |
| Reverse rewrite host in response headers                                      |
| Custom Headers                                                                |

Next we need to configure a URL Rewrite rule so that IIS knows what to do with requests which we want to forward to Tomcat.

7. Click the **Default Web Site**, highlight the **URL Rewrite** icon and then click **Open Feature** in the Actions pane.

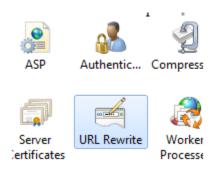

- 8. In the URL Rewrite feature click Add Rules in the Actions Pane.
- 9. In the Add Rule(s) dialog box select **Blank rule** and click **OK**.

| Add Rule(s)                                                                                         | 8                                                                                                    |
|----------------------------------------------------------------------------------------------------|----------------------------------------------------------------------------------------------------|
| Select a rule template:                                                                             |                                                                                                    |
| Inbound rules                                                                                       |                                                                                                    |
| 🛃 Blank rule                                                                                        | 😹 Rule with rewrite map                                                                                        |
| 🗟 Request blocking                                                                                  |                                                                                                    |
| Inbound and Outbound Rules                                                                          |                                                                                                    |
| 😹 User-friendly URL                                                                                 |                                                                                                    |
| Outbound rules                                                                                      |                                                                                                    |
| 🖶 Blank rule                                                                                        |                                                                                                    |
| Search Engine Optimization (SEO)                                                                    |                                                                                                    |
| Enforce lowercase URLs                                                                              |                                                                                                    |
|                                                                                                    |                                                                                                    |
|                                                                                                    |                                                                                                    |
|                                                                                                    |                                                                                                    |
| Select this template to create a new inbound ru<br>you can use to define a new rewrite rule for cha | ule without any preset values. This template opens the "Edit Rule" page that anging the requested URL address. |
|                                                                                                    | OK Cancel                                                                                                    |

- 10. In the Edit Inbound Rule feature assign a name to the new rule in the Pattern dialog box.
- 11. In the *Match URL* group select following values:
  - \* Requested URL Matches the Pattern
  - \* Using Wildcards
  - Pattern How to recognise the URL (in case of Bellavita it can be for example \*OLBooking\*)
- 12. In the Action group select following values:
  - \* Action Type Rewrite
  - \* Rewrite URL Here you have to write the URL of the working server (e.g. Bellavita Web Service URL)

The new rule should default to using Regular Expressions (if it doesn't ensure that you select this option)

| fatch URL                                        | G            |
|--------------------------------------------------|--------------|
|                                                  | Jsing:       |
|                                                  | Wildcards    |
| Pattern:                                         |              |
| *OLBooking*                                      | Test pattern |
| ☑ Ignore case                                    |              |
| onditions                                        | (            |
| erver Variables                                  | (            |
| ction                                            | (            |
| Action type:<br>Rewrite                          |              |
| Action Properties                                |              |
| Rewrite URL:                                     | ubria a      |
| http://172.28.105.96:9090/bvserver/services/OLBo | loging       |

13. If everything is configured properly – directing your browser to the URL http://SERVERNAME/OLBooking the response of the URL specified in the "Rewrite URL" will be returned.

# Appendix A Secure Deployment Checklist

The following security checklist includes guidelines that help secure your database:

- Install only what is required.
- Lock and expire default user accounts.
- Enforce password management.
- Enable data dictionary protection.
- Practice the principle of least privilege.
  - Grant necessary privileges only.
  - Revoke unnecessary privileges from the PUBLIC user group.
  - Restrict permissions on run-time facilities.
- Enforce access controls effectively and authenticate clients stringently.
- Restrict network access.
- Apply all security patches and workarounds.
  - Use a firewall.
  - Never poke a hole through a firewall.
  - Protect the Oracle listener.
  - Monitor listener activity.
  - Monitor who accesses your systems.
  - Check network IP addresses.
  - Encrypt network traffic.
  - Harden the operating system.